$\overline{\texttt{m}}$  本地portal结合user-profile限制用户连接固定无线

[wlan](https://zhiliao.h3c.com/questions/catesDis/165)安全 [Portal](https://zhiliao.h3c.com/questions/catesDis/193) **[zhiliao\\_k6c56S](https://zhiliao.h3c.com/User/other/241601)** 2024-03-25 发表

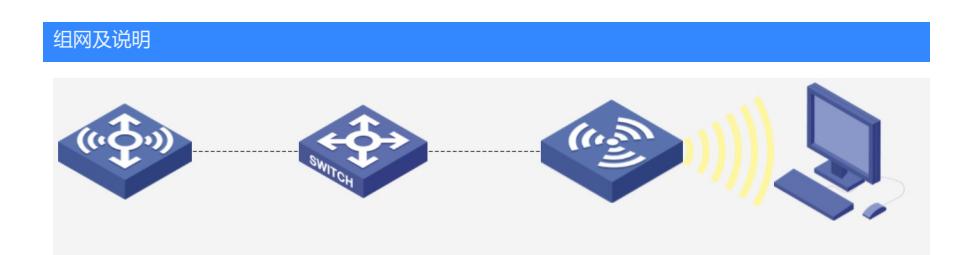

## 配置步骤

创建domain域: domain portal authorization-attribute idle-cut 15 1024 authorization-attribute user-profile cwytest1 //在domain域下面绑定user-profile cwytes1 authentication portal local authorization portal local //这一步一定要选择local accounting portal none 创建domain域: domain portal1 authorization-attribute idle-cut 15 1024 authorization-attribute user-profile cwytest2 //在domain域下面绑定user-profile cwytes2 authentication portal local authorization portal local //这一步一定要选择local accounting portal none 配置portal的web服务: portal web-server newpt url http://10.40.92.1/portal 创建无线服务模板portal: wlan service-template portal ssid test123 vlan 100 client forwarding-location ap portal enable method direct portal domain portal portal apply web-server newpt service-template enable 创建无线服务模板portal1 wlan service-template portal1 ssid test1234 vlan 100 client forwarding-location ap portal enable method direct portal domain portal1 portal apply web-server newpt service-template enable 创建user-profile cwytest1 user-profile cwytest1 wlan permit-ssid test123 //在user-profile下面只允许test123信号 创建user-profile cwytest2 user-profile cwytest2 wlan permit-ssid test1234 //在user-profile下面只允许test123信号 创建本地portal用户: local-user cwytest1 class network password simple client@12345 service-type portal authorization-attribute user-profile cwytest1 //在用户下面关联相关的user-profile属性 authorization-attribute user-role network-operator local-user cwytest2 class network password simple client@12345 service-type portal authorization-attribute user-profile cwytest2 //在用户下面关联相关的user-profile属性 authorization-attribute user-role network-operator

## 配置关键点

在配置domain的时候认证需要选择本地:

domain portal1 authorization-attribute idle-cut 15 1024 authorization-attribute user-profile cwytest2 //在domain域下面绑定user-profile cwytes2 authentication portal local authorization portal local //这一步一定要选择local accounting portal none

测试结果:

连接ssid test123,使用用户cwytest2用户进行认证,无法认证成功拒绝接入,使用cwytest1用户登陆正常

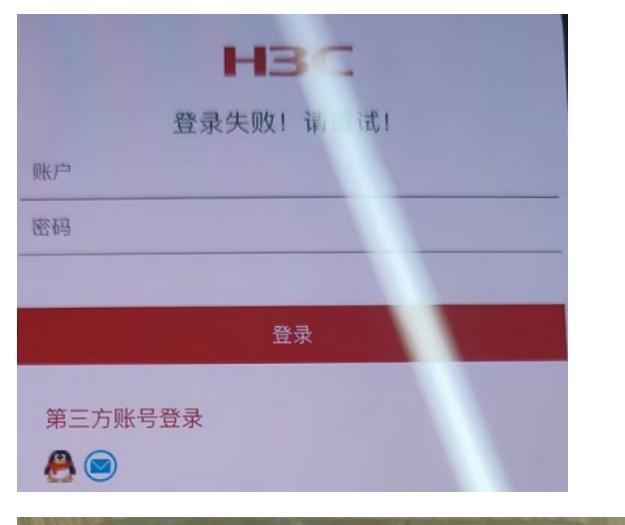

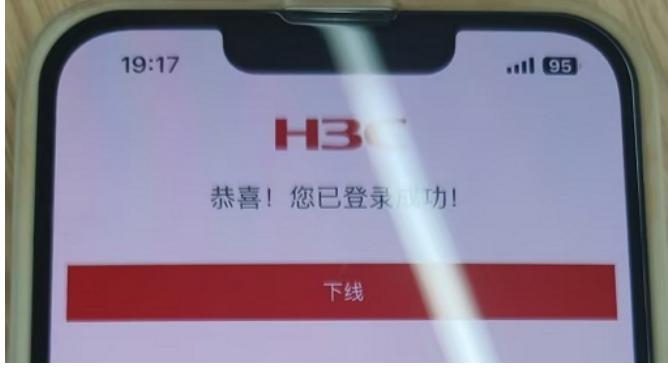

<AC>dis portal user username cwytest1 verbose<br>Basic:<br>AP name: ap1<br>TRadio ID: 2